# Point, Click and ... Make the most of your **dental benefits**.

Delta Dental of Minnesota's plans are based on the premise that an employee dental benefit plan should be easy to understand and use. Our robust Web site provides you with a wide variety of resources and self-service tools to help you make the most of your dental benefit plan—24 hours a day, 7 days a week.

# **Online Tools for Group Administrators**

### **Online Enrollment**

Enter and view daily additions, changes and terminations to Delta Dental's membership file for your employees. You may also view historical data for subscribers and dependents.

# **Billing Reports Online**

View and print applicable billing documents (invoices, statements and subscriber listing reports) securely online as soon as they are generated.

# **Electronic Enrollment Reports**

Obtain copies of electronic enrollment reports from your file load.

# **Request ID Cards**

Order duplicate or replacement ID cards online.

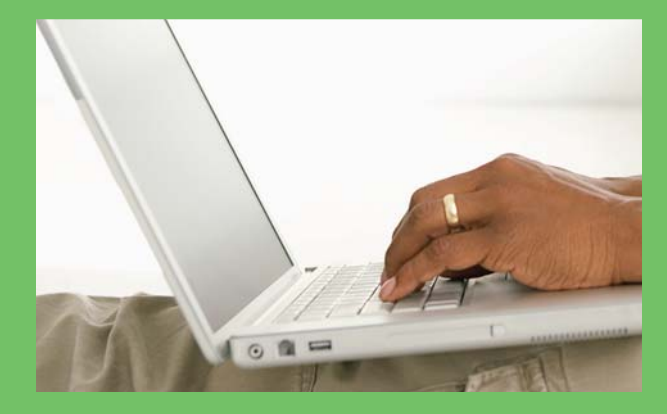

# **Online Tools for Your Members**

# **Dentist Search**

Search for participating dentists by location, dentist or clinic name. To receive a current list of dentists in your area, simply input city and state or zip code. You can also narrow your search by specialty, or enter a specific clinic or dentist name.

# **Claims Inquiry**

Log on to view claims information including pre-estimates, dates of service, procedure detail, amounts owed by you and paid by Delta Dental, deductibles and claim status.

# **Benefits & Eligibility Inquiry**

Check plan information, benefit levels by categories of service, details of coverage by procedures and benefit dollar totals used year-to-date for your benefit year. You can also verify eligibility, view waiting periods, plan maximums and basic frequency limitation information.

# **Request ID Cards**

Order duplicate or replacement ID cards online.

# **Educational Information**

Read, print or save oral health care tips covering a range of topics. Also, check out our dental glossary and frequently asked questions.

# **Registration**

#### **Group Administrators**

- 1. On **www.deltadentalmn.org**, go to Employers Forms & Publications.
- 2. Fill out an Online Enrollment Password Request form and a Billing Reports Online User Request form.
- 3. You will be issued a username and password.

### **Members**

- 1. On **www.deltadentalmn.org**, go to Subscribers Sign In.
- 2. Follow the steps to register.
- 3. Remember your username and password because you will need them each time you log in.

# $\Delta$  delta dental

#### DELTA DENTAL OF MINNESOTA

**VISIT WWW.DELTADENTALMN.ORG**